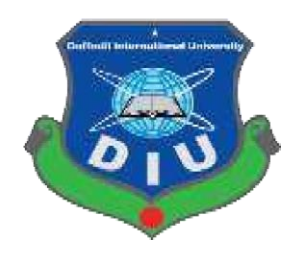

# **Daffodil International University**

**Department of Software Engineering, FSIT** 

**SWE-431 Project / Thesis**

**Project Documentation**

**Utility management system**

**Supervised by:**

**Ms. Syeda Sumbul Hossain** 

Senior Lecturer

Department of Software Engineering

Daffodil International University

# **Submitted by:**

# **Mobashira Farjana**

# **Id: 152-35-1175**

Department of Software Engineering Daffodil International University

# **Approval**

This project titled "**Utility Management System**", submitted by Mobashira Farjana(152-35-1175) to the Department of Software Engineering, Daffodil International University has been accepted as satisfactory for the partial fulfillment of the requirements for the degree of B.Sc in Software Engineering and approved as to its style and contents.

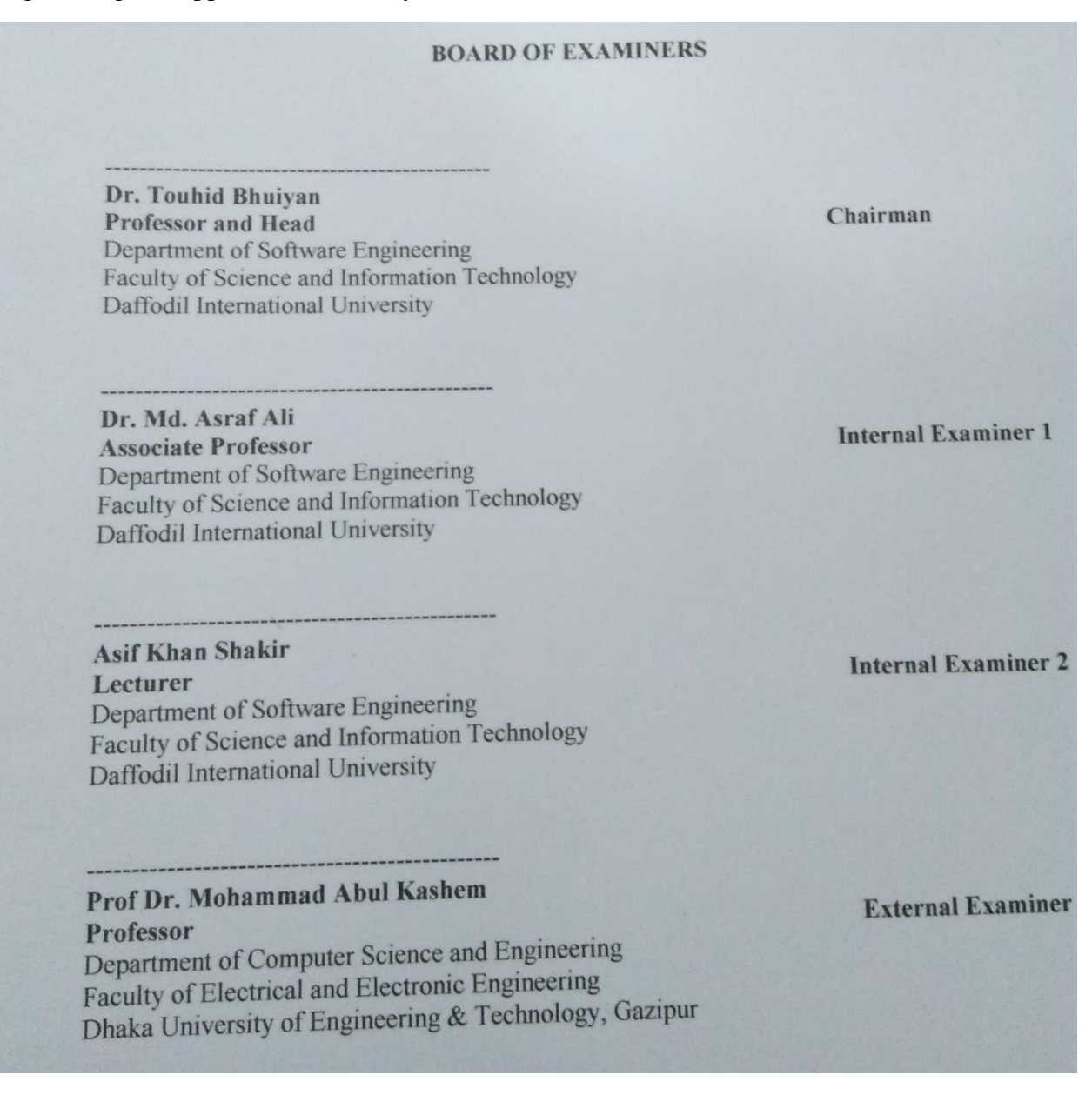

# **DECLARATION**

I hereby declare that, this project has been done by me under the supervisor of **Ms. Syeda Sumbul Hossain,** Senior Lecturer, Department of Software Engineering,Daffodil International University. I also declare that neither this project nor any part of this project has been submitted elsewhere for award of any degree of diploma.

#### **DECLARATION**

I hereby declare that, this project has been done by me under the supervisor of Ms. Syeda Sumbul Hossain, Senior Lecturer, Department of Software Engineering, Daffodil International University. I also declare that neither this project nor any part of this project has been submitted elsewhere for award of any degree of diploma.

Mobashira Forgana

Mobashira Farjana ID:152-35-1175 Batch: 17<sup>th</sup> Department of Software Engineering Faculty of Science and Information Technology Daffodil International University

**Syeda Sumbul Hossain Senior Lecturer** Department of Software Engineering Faculty of Science and Information Technology Daffodil International University

## **Acknowledgement**

At first, I would like to thank almighty Allah for giving me the proper time to successfully complete the project.

I am very grateful to my parents they are also an important inspiration for me. So that with due respect, I express my gratitude to them.

I can't express enough thanks my honorable supervisor "Ms. Syeda Sumbul Hossain" Faculty of software Engineering, Daffodil International University for her care, support and also excellent guidance having trust in my capability to complete this project.

I want to express our heartiest gratitude to Head, Department of swe, for encouraging me and providing me with such an opportunity.

.

# **Table of Contents**

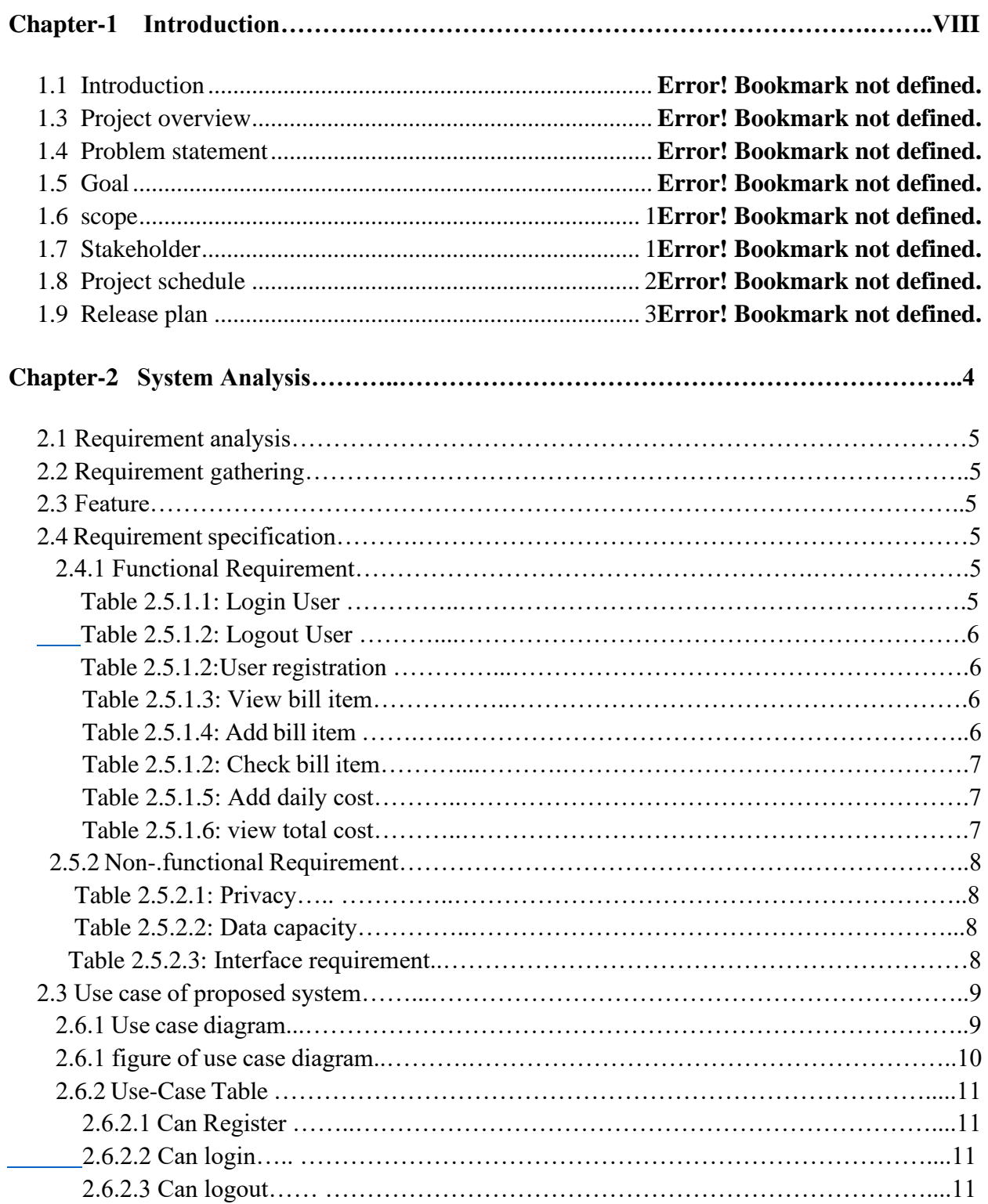

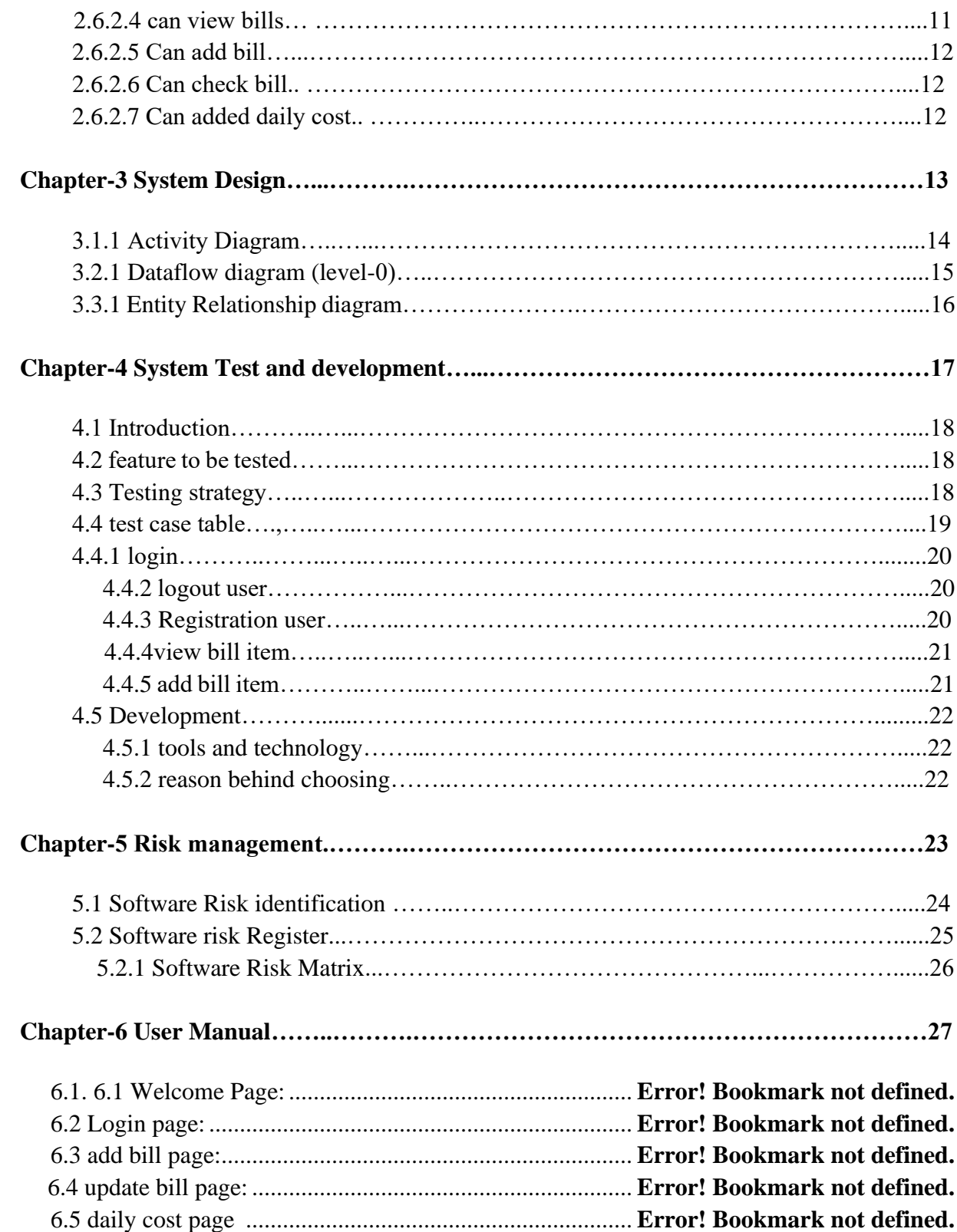

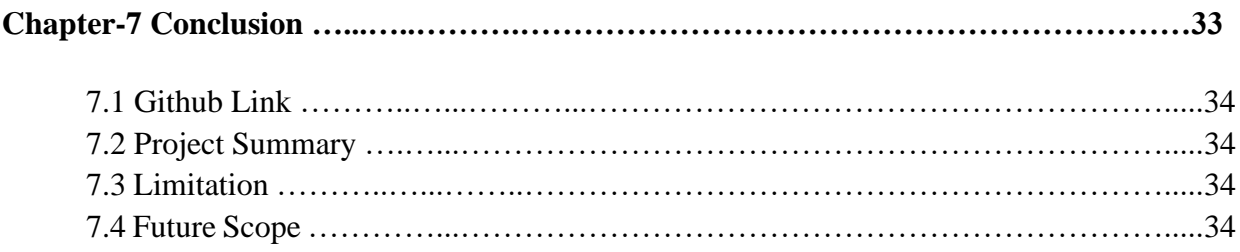

# **List of Figures**

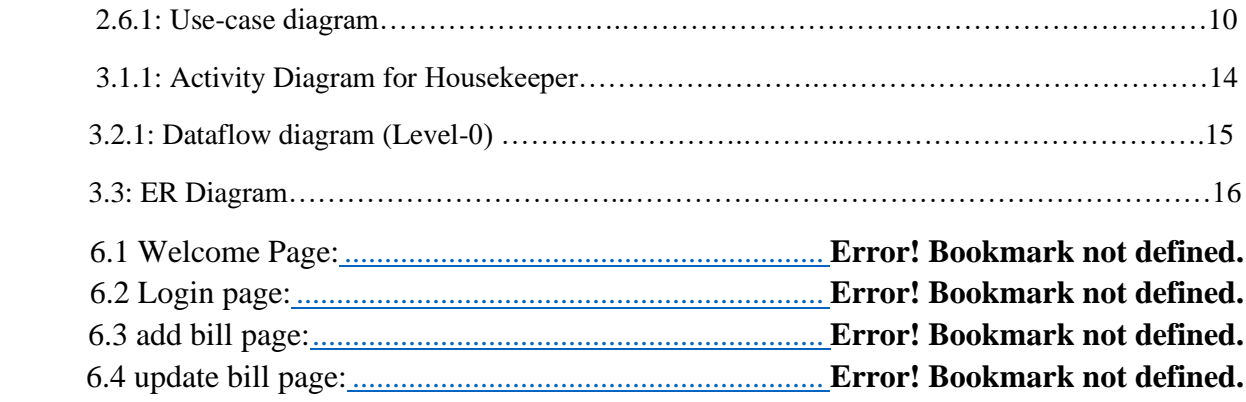

# **Chapter**-**01 Introduction**

.

#### **1.1 Introduction:**

Through the system, user (householder) can easily view bills, bill type, daily cost and also view total cost. This section gives an overview of everything included in this project and discusses some of the benefits.

#### **1.2 Purpose:**

Through this document, the project "Utility Management system" will get a good idea. This document is main purpose is given a good idea for user and their work. This document will highlight the benefits of the project. This document will discuss the requirements, design, implementation and testing.

#### **1.3 Project overview:**

Today's technology is getting update that has made our life easier and quicker. Some people store their utility bills manually that's why one or more bill missed to pay and do not pay bills before dateline. To keep those information need to have an application. In here user can added bills edit bills information as they require.

#### **1.4 Problem Statement:**

Sometimes we forget to pay all utility bills in time. For this reason often dateline is over. To avoid this problems, do help my project.

#### **1.5 Goals:**

The main goals of this project are to the web based application. Most people are now depend on online. Some people search that type application makes easy to maintain their utility system. So I think this project (utility management system) will be useful for many people.

#### **1.6 Scope:**

Through this system you can easily add your utility bills, update bills, check bills and also view your daily cost and total cost.

#### **1.7 Stakeholder:**

There is one type stakeholder such as:

• Housekeeper.

Brief descriptions about stakeholder are given below.

#### **Housekeeper:**

Can view utility bill type, monthly cost, total cost. update bills, check bills and also added daily cost.

#### **1.8 Project Schedule:**

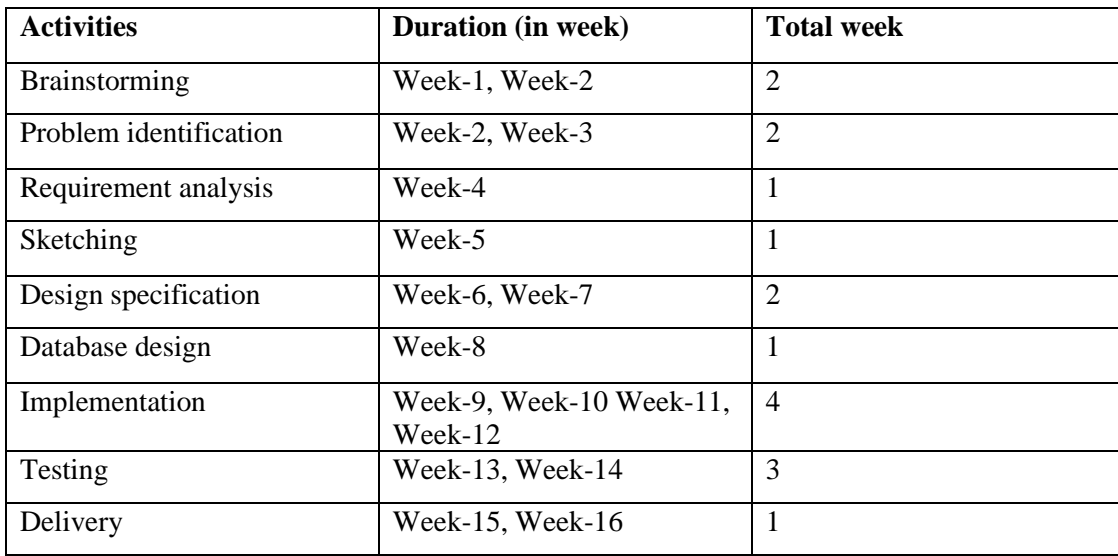

Table 1.8: Project schedule

### **1.9 Release Plan**

The release plan is given below:

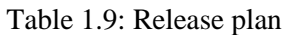

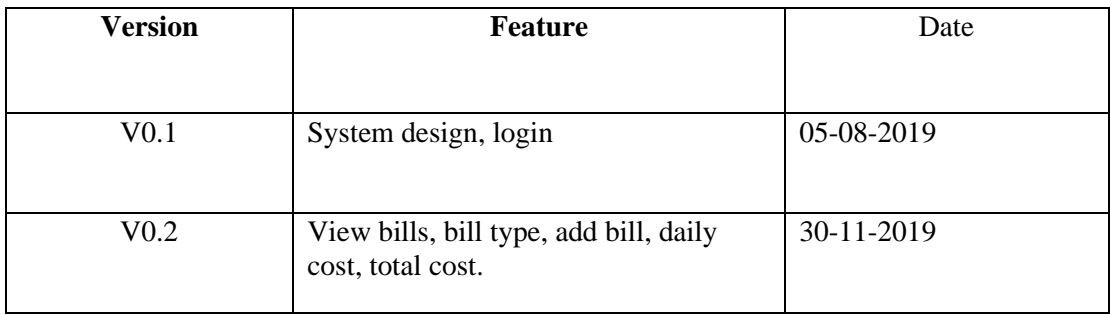

# **Chapter 2: System Analysis**

#### **2.1 Requirement Analysis**

Requirement analysis is a process of help user needs for application. Requirement analysis involves the task that decides the needs of the software, which mainly incorporates objections and requirements of different customer. Requirement analysis needs to the good quality of the application.

#### **2.2 Requirement Gathering**

There are many strategies for collecting requirement gathering, such as brainstorming, questionnaires, interview and customer observation.

I first meet the supervisor and made a list of the requirement. I've talked about my project with different users and I've got work from them.

#### **2.3 Feature**

- ➢ Password protected login system.
- $\triangleright$  Householder view bills item
- ➢ Householder add bills item.
- $\triangleright$  Householder edit bills item.
- $\triangleright$  Householder check bill item.
- ➢ Householder added daily cost.
- ➢ Householder view total cost.

#### **2.4 Requirement Specification**

#### **2.4.1 Functional Requirement**

 Functional requirements are mandatory for the any system. For this system functional requirements are mentioned below.

Table 2.5.1.1: Login User

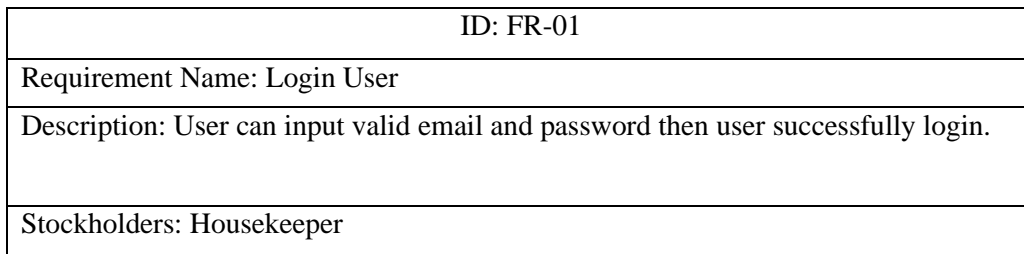

#### Table 2.5.1.2: Logout User

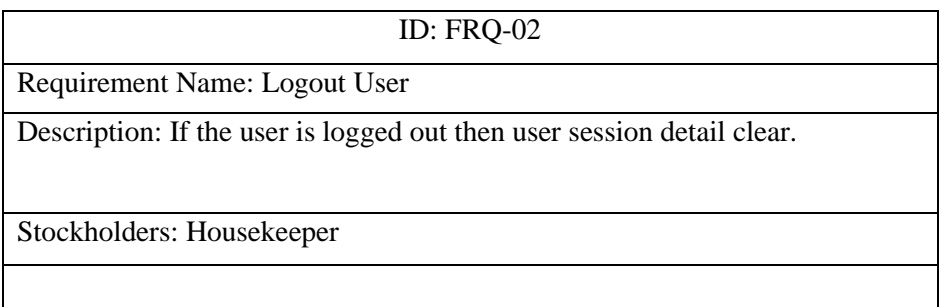

#### Table 2.5.1.3: User registration

ID: FRQ-03

Requirement Name: User registration.

Description: User input valid information then user successfully registered

Stockholders: Housekeeper

#### Table 2.5.1.4: View bills item

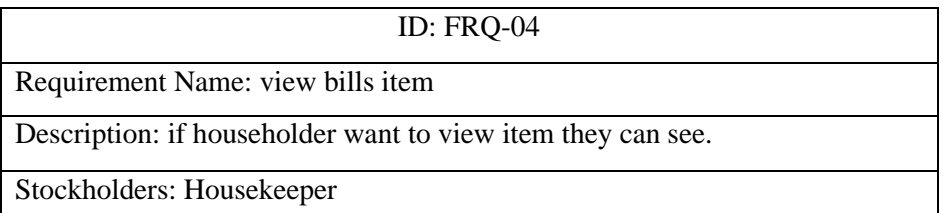

#### Table 2.5.1.5 Add bills item

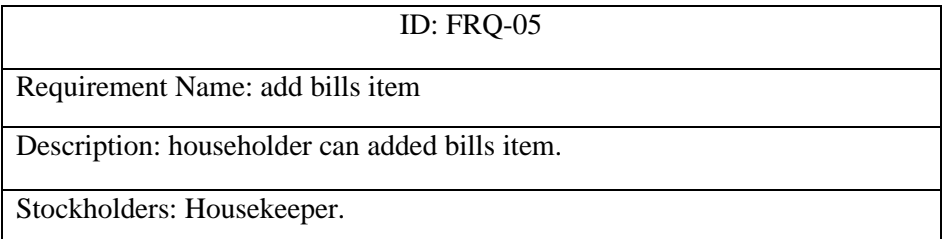

#### Table 2.5.1.6 check bills item

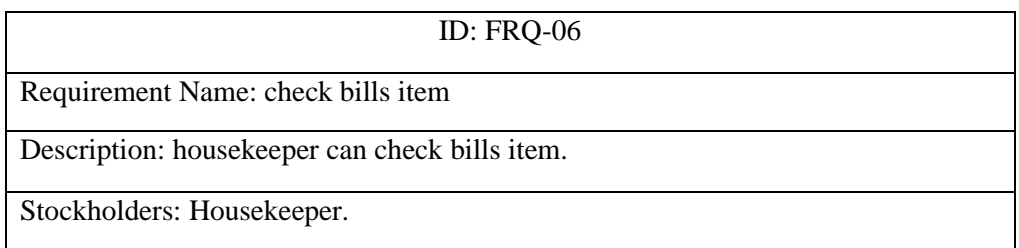

Table 2.5.1.7 add daily cost

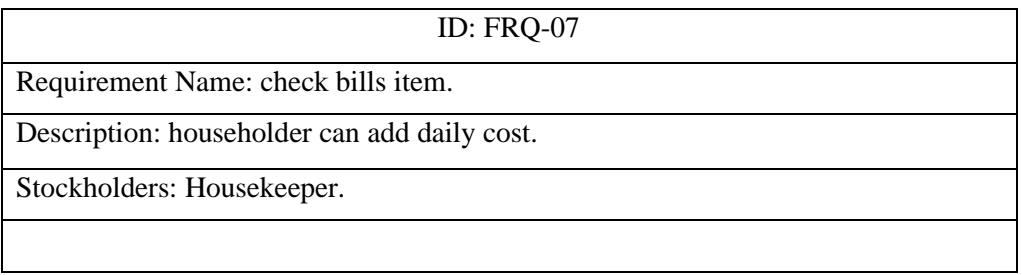

Table 2.5.1.8 view total cost

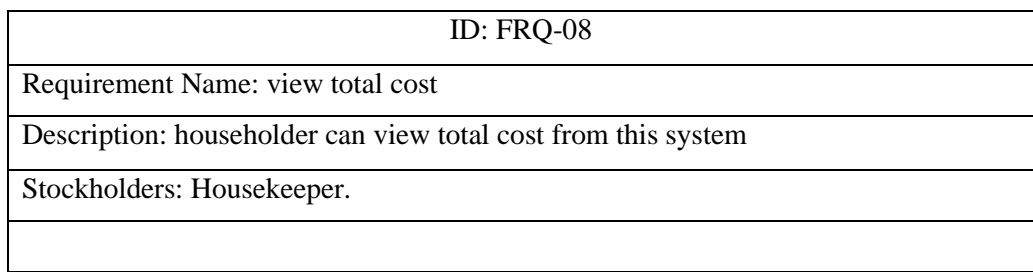

### **2.5.2 Non-Functional Requirement**

For this system non-functional requirements are mentioned below.

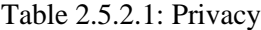

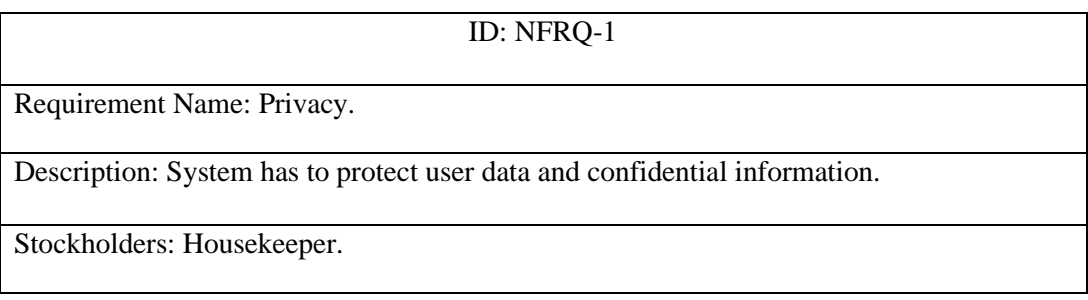

### Table 2.5.2.2: Data Capacity

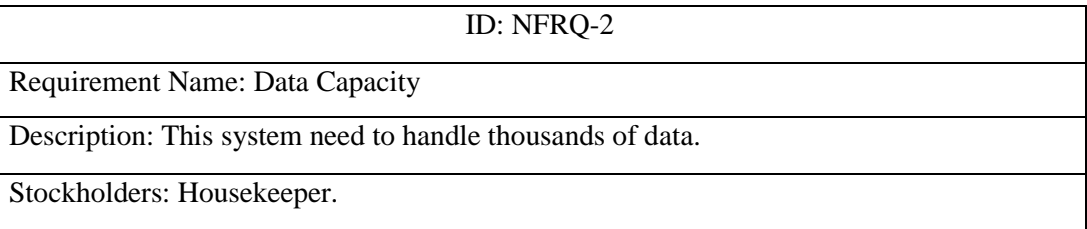

### Table 2.5.2.3: Interface Requirement

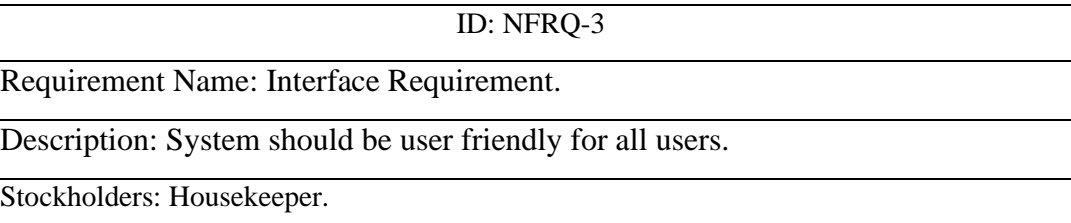

#### **2.6 Use case of proposed system**

### **2.6.1 Use-case Diagram**

A use case diagram is a dynamic or behavior diagram in Unified Modeling Language. Use case diagrams model the functionality of a system using actors and use cases. Use cases are a set of actions, services, and functions that the system needs to perform. In this context, a "system" is something being developed or operated, such as a web site. The "actors" are people or entities operating under defined roles within the system.

In that project use case diagram is valuable for visualizing the functional requirements of a system that will translate into design choices and development priorities.

They also help identify any internal or external factors that may influence the system and should be taken into consideration.

Use case diagram provides a good analysis from outside the system. It is also represent how that system interacts with actors without worrying about the details of how that functionality is implemented.

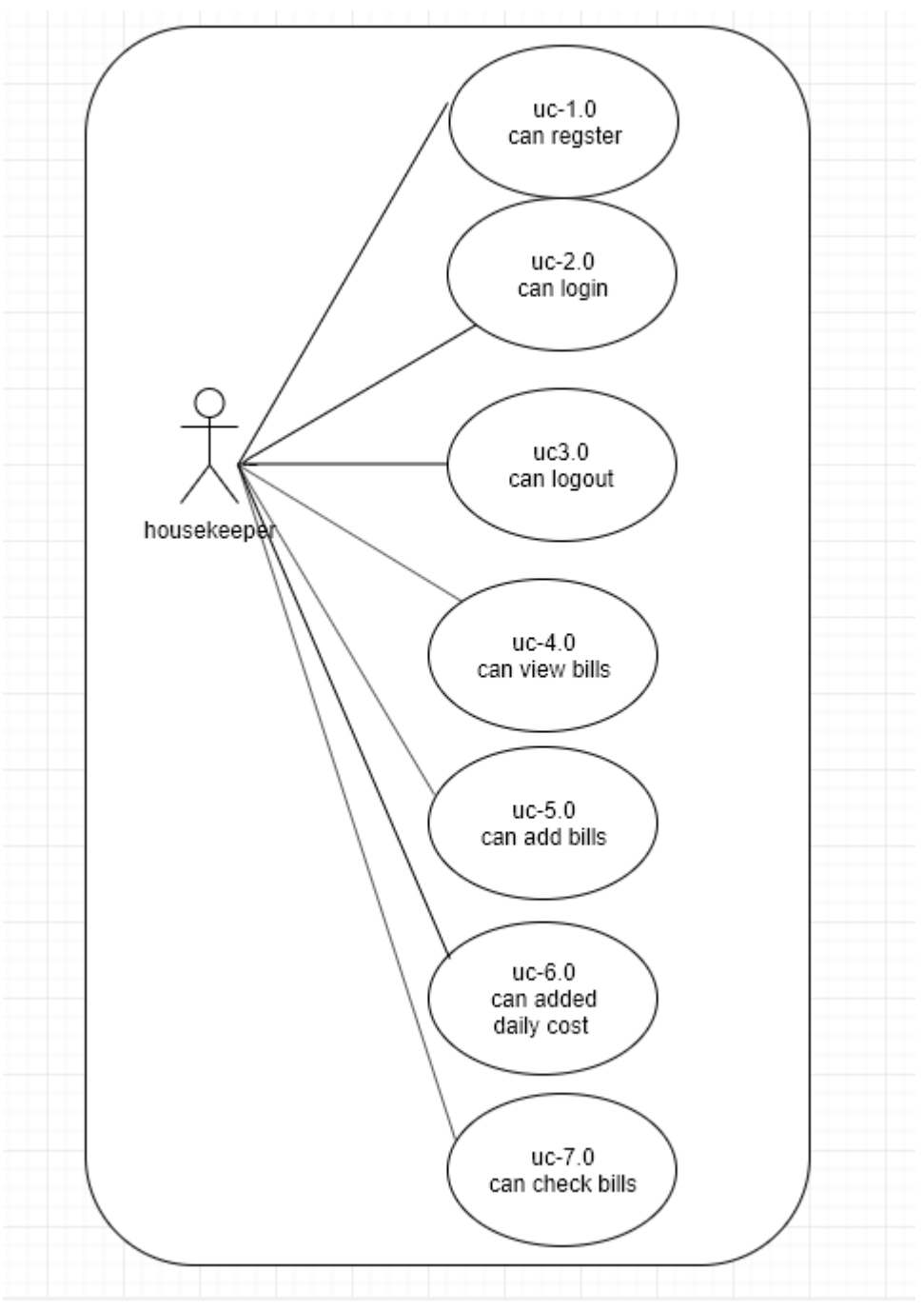

Figure 2.6.1: Use-case diagram

#### **2.6.2 Use-Case Table**

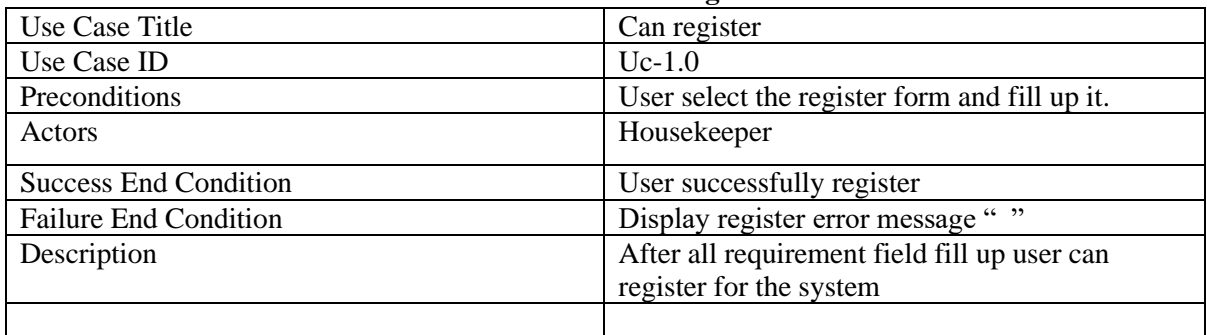

#### **Table 2.6.2.1: Can Register**

### **Table 2.6.2.2: Can login**

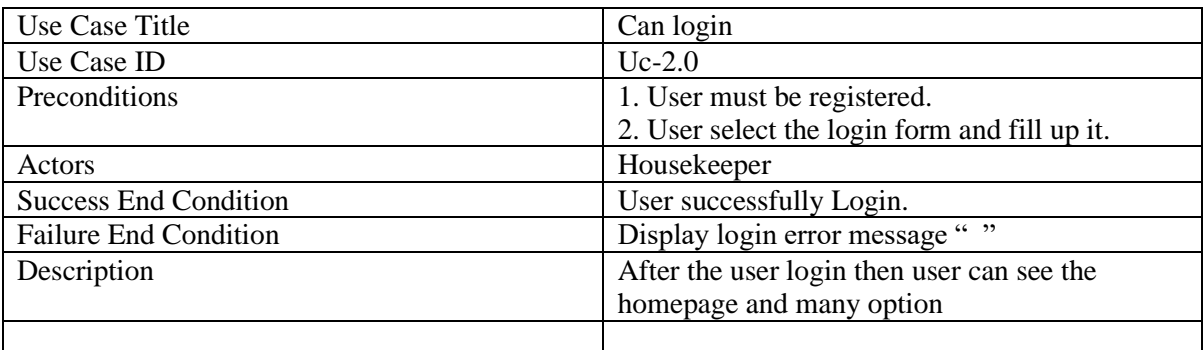

#### **Table 2.6.2.3: Can logout**

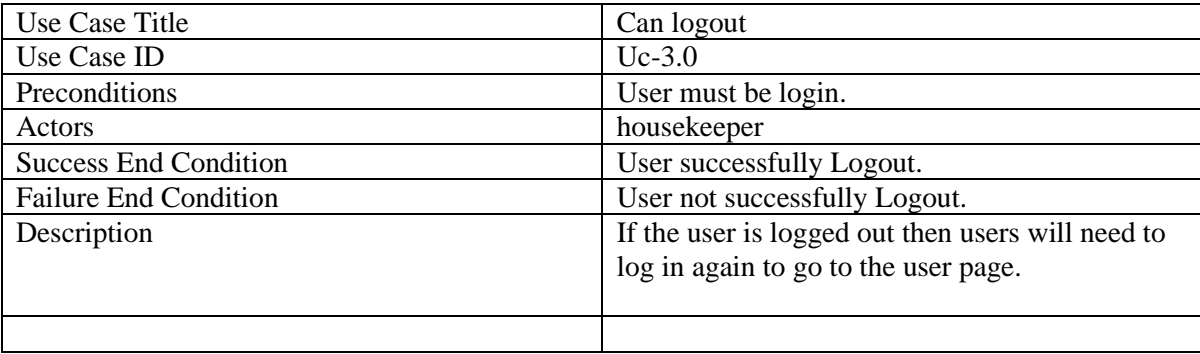

#### **Table 2.6.2.4: Can view bills**

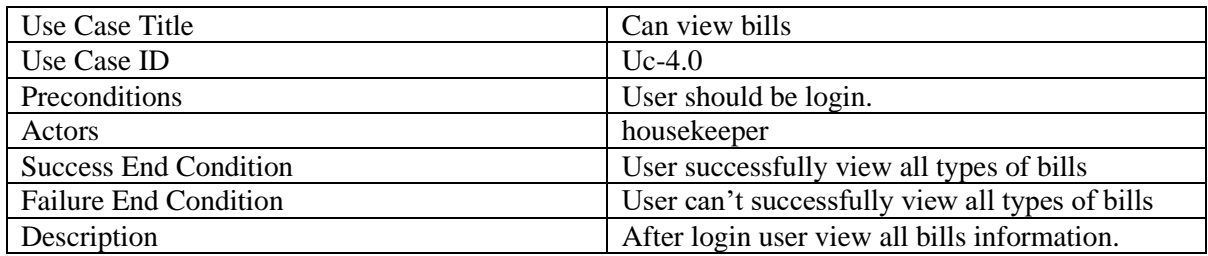

#### **Table 2.6.2.5: Can add bills**

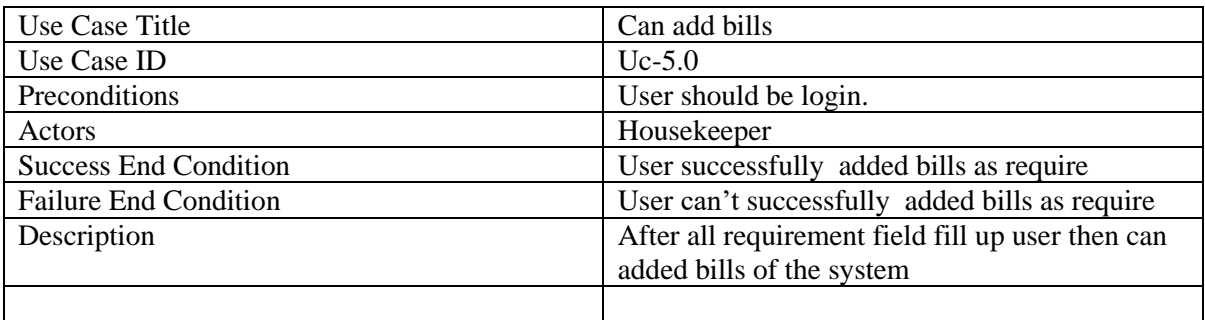

#### **Table 2.6.2.6: check bill items**

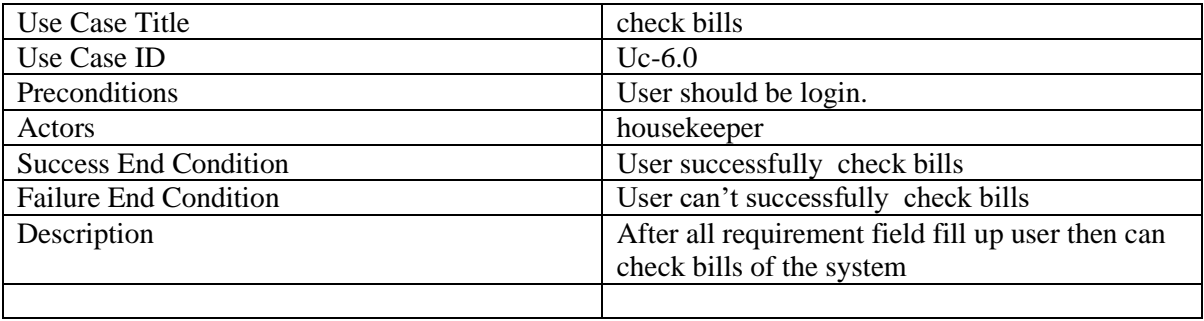

### **Table 2.6.2.7: added daily cost**

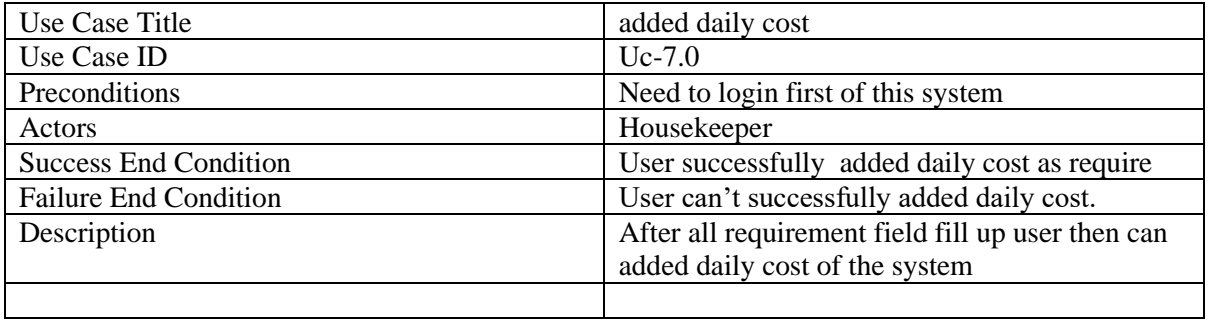

# **Chapter 3: System Design**

#### **3.1.1 Activity Diagram**

Activity diagram represents the flow from one activity to another activity. The activity can be described as an operation of the system.

The control flow is drawn from one operation to another. This flow can be sequential, branched, or concurrent. it deals with all type of flow control by using different elements.

In this diagram, at first householder(user) go to homepage if he has registered user, he will login this system and after than login he will done other activity like view bill item, add bills, added daily cost, and check bill item.

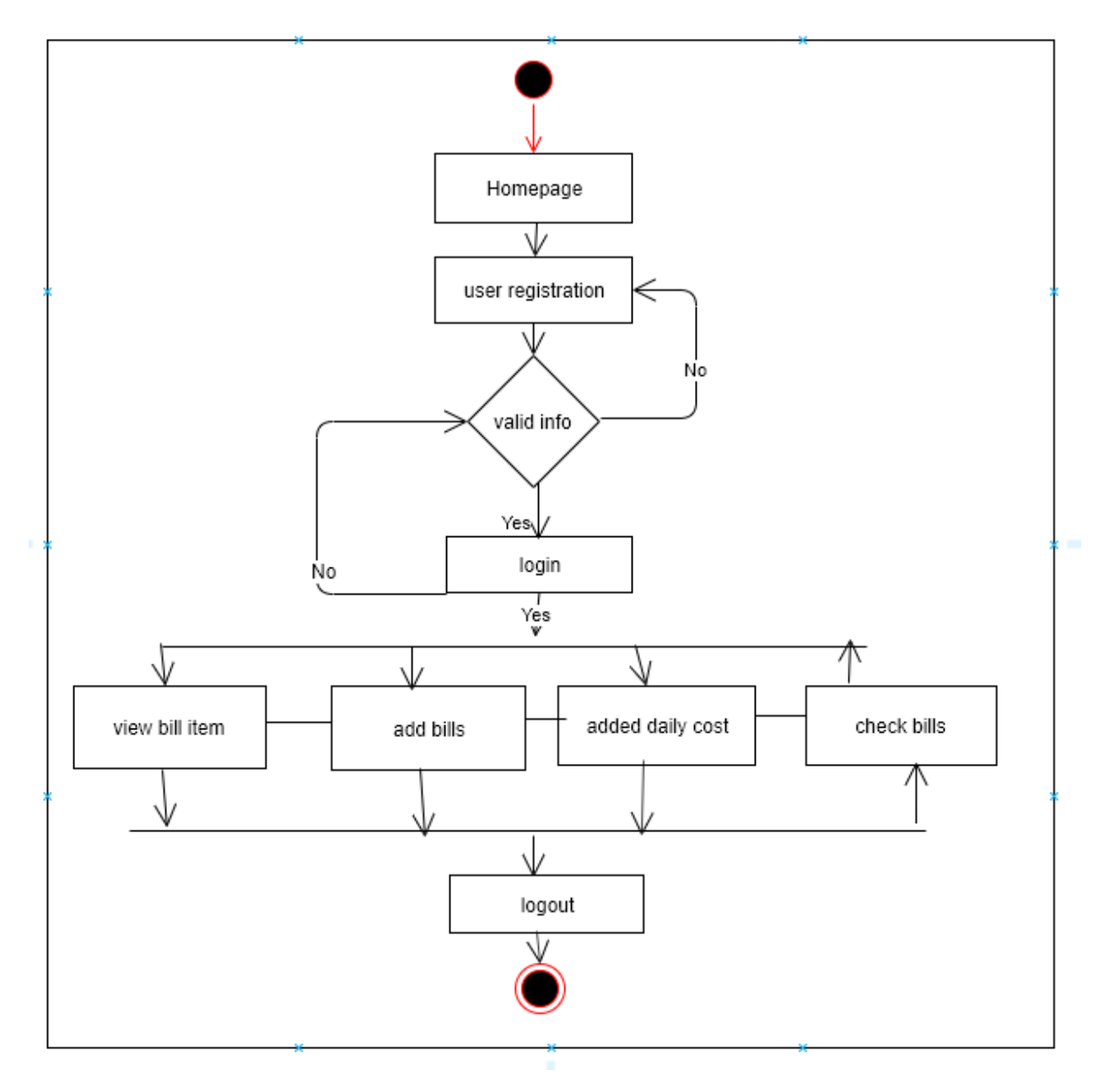

Figure 3.1.1: Activity Diagram for housekeeper

# **3.2.1 Dataflow Diagram (level-0)**

Data flow diagrams represents the flow of data in a business information system. DFD describes the processes that are involved in a system to transfer data from the input to the file storage.

This diagram provides Logical information flow of the system, Determination of physical system construction requirements, Simplicity of notation and Establishment of manual and automated systems requirements

Following that figure we can see housekeeper input data like registration information, login, check to view item, check bill, add bill item database accept those information and shown successfully massage.

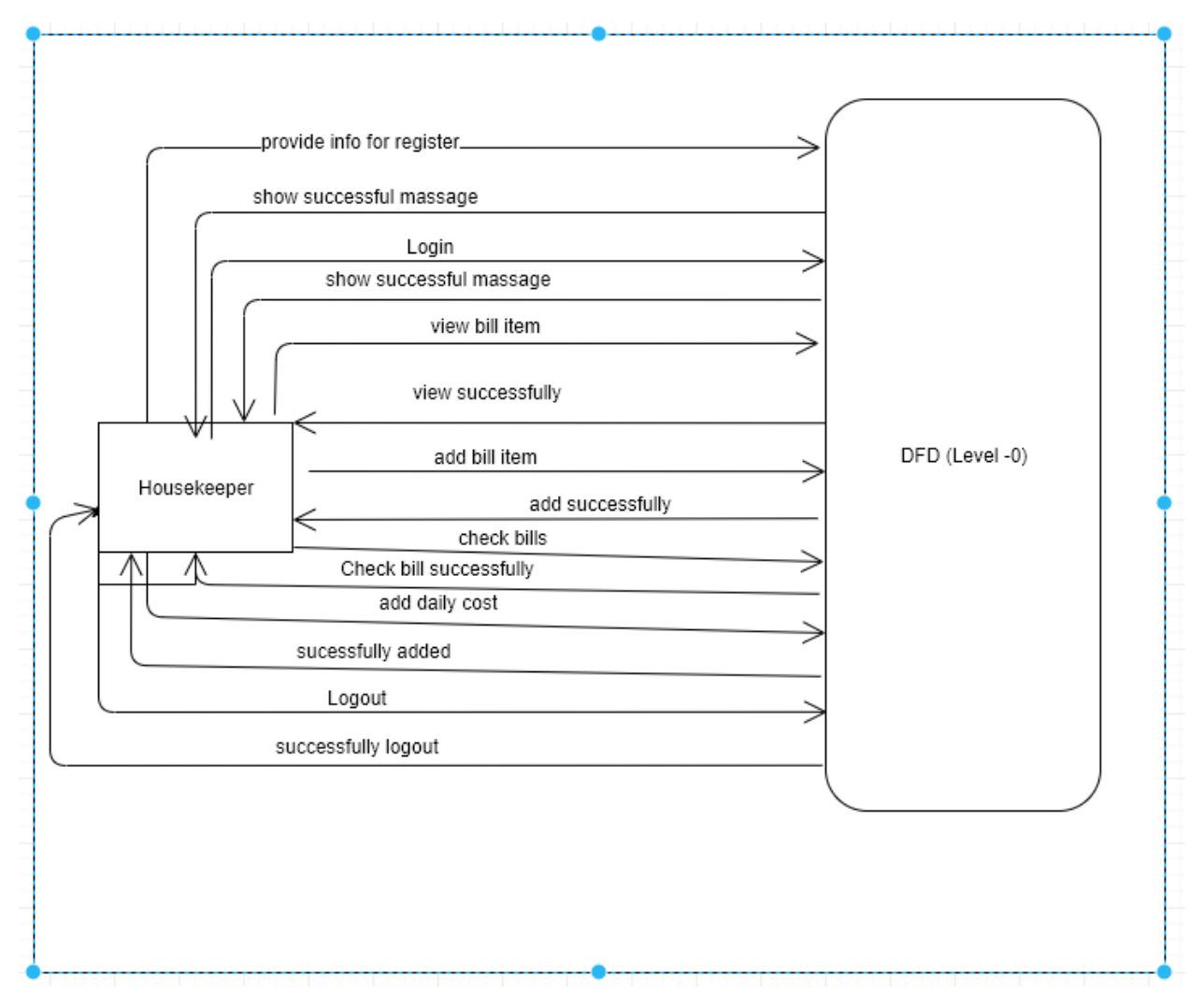

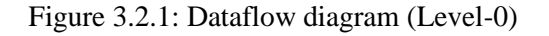

# **3.3 Entity Relationship diagram**

Entity relationship diagram representation of entities and their relationships to each other. Following this diagram that precisely depicting the flow of the different state of the project.

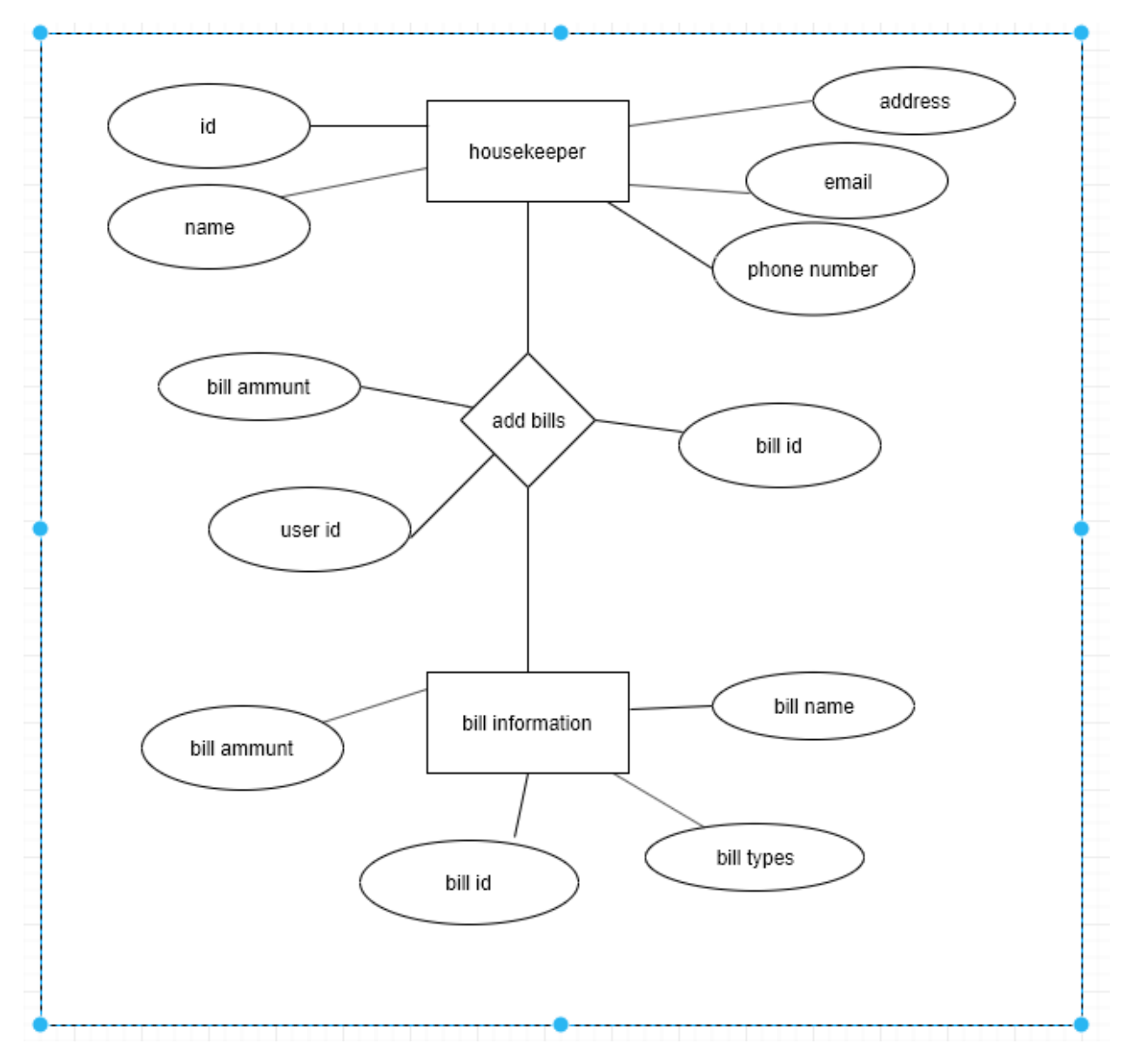

Figure 3.3: Entity Relationship diagram

# **Chapter 4: System Test & Development**

#### **4.1 Introduction**

This web application is a services application, this system will provide service of householder. There are only one user and some features on this system. So I think this application requires on this system. To ensure an application quality, testing need to be done. The user (householder) will give some data so be careful about the data. I've worked with that test they are given below

Functional Testing

- Unit Testing
- Integration Testing
- System Testing
- Acceptance Testing

#### **4.2 Features to be tested:**

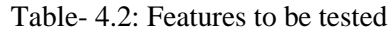

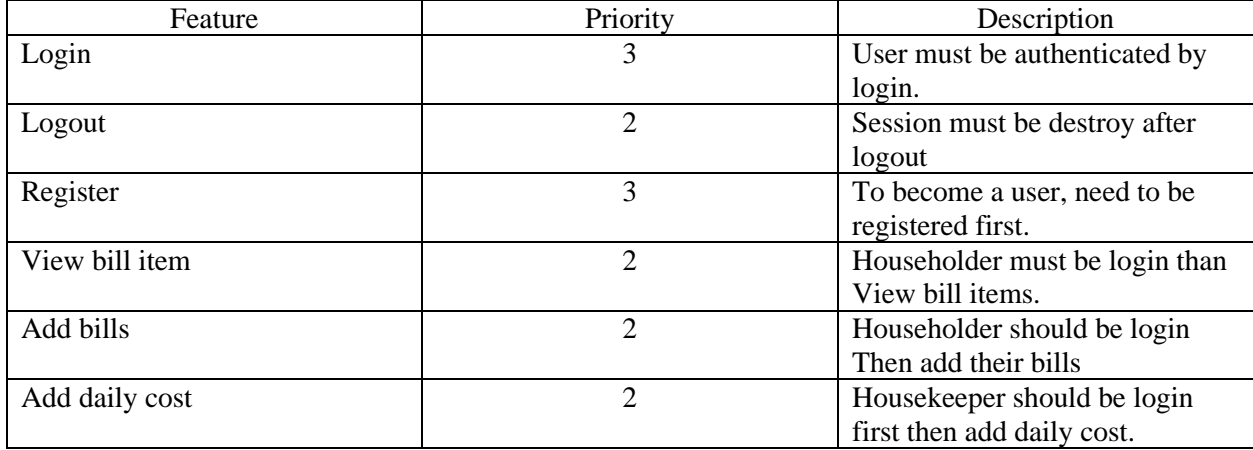

#### **4.3 Testing Strategy:**

Testing strategy determines the projects approach to testing. I will first check that requirement then I will verify requirement whether it work correctly. It is also the indicator of test that are to be performed on the whole software development life cycle. Keep the application started I will follow a few step of testing. First of all, I did the functional testing then unit testing then I did Integration testing then System testing and at last I did Acceptance testing.

# **4.4 Test case Table**

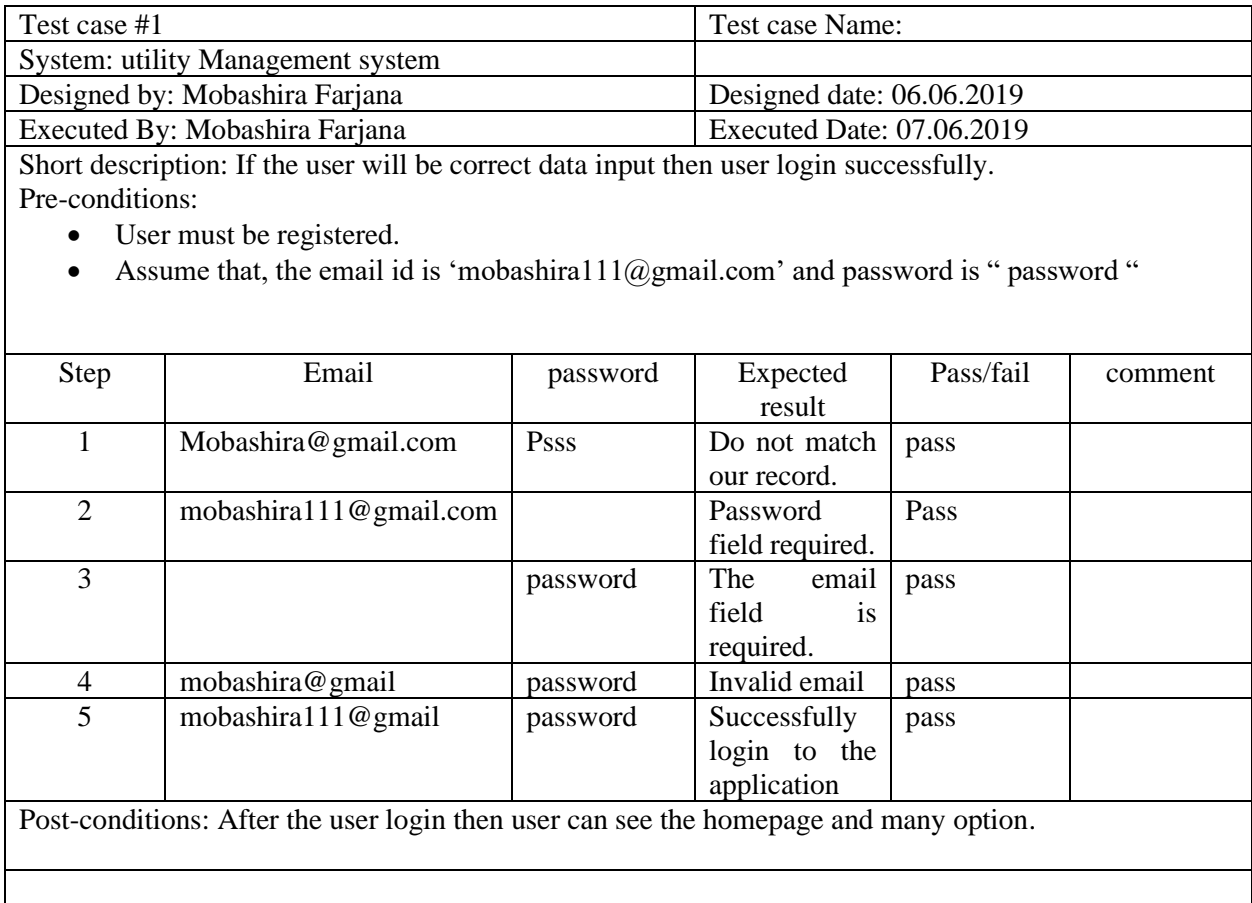

Table 4.4.1: Login

### Table 4.4.2: Logout User

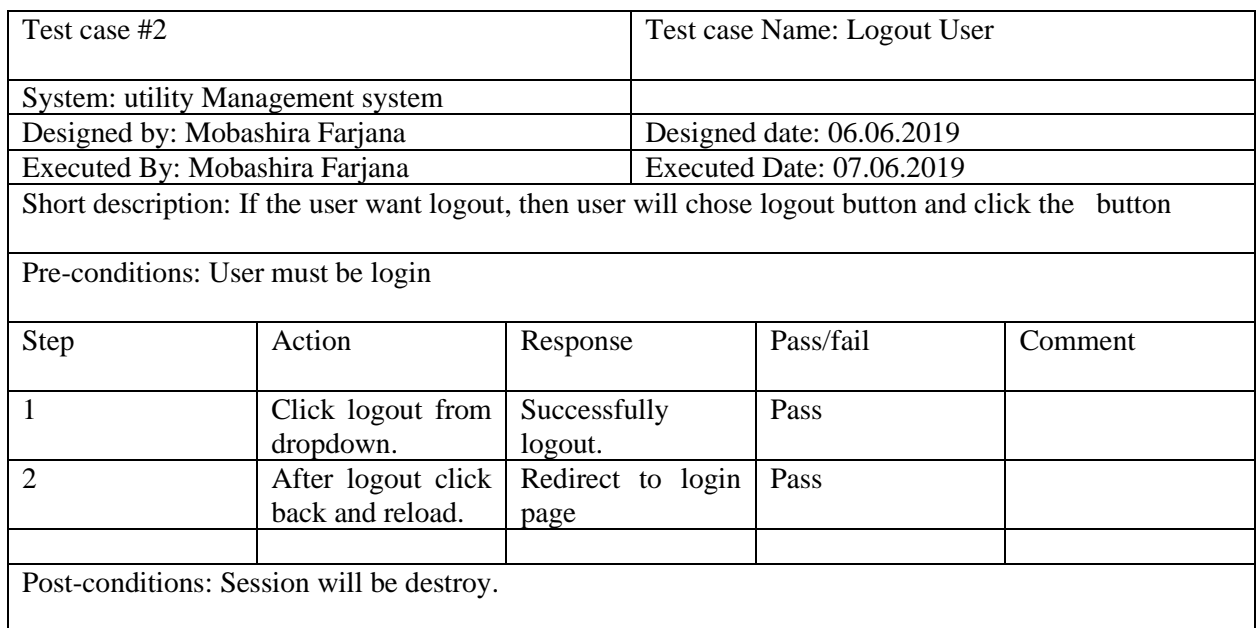

## Table 4.4.3: Registration User

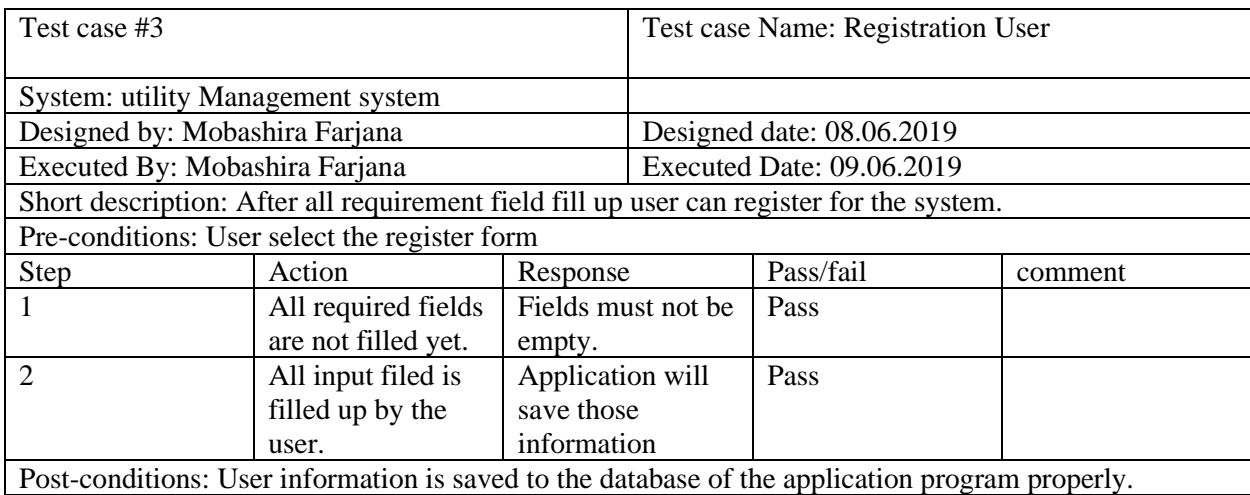

#### Table 4.4.4: view bills item

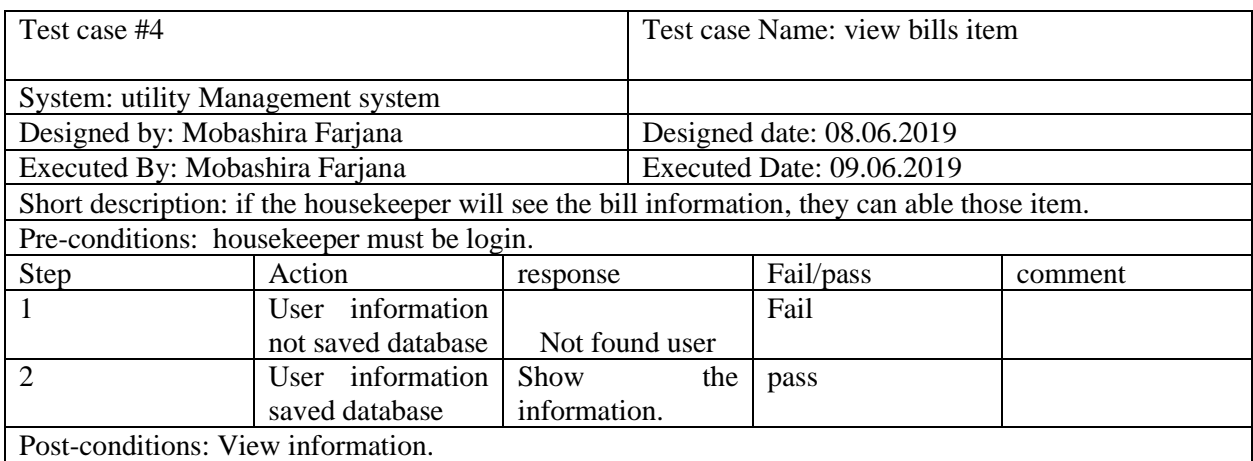

#### Table 4.4.5: added bills item

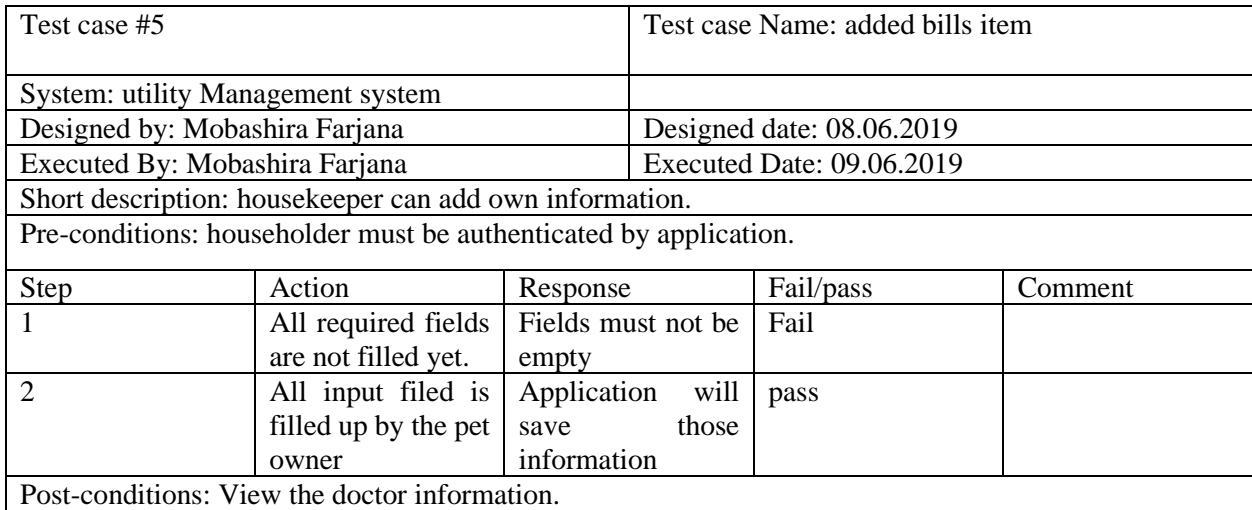

## **4.5 Development**

#### **4.5.1 Tools and Technology**

This system is a web application. Tools and technology I used to build this software are alluded below.

- **Presentation Layer:** HTML5, CSS3, Bootstrap 4, JavaScript, JQuery.
- **Application Layer**: PHP, Laravel 5.5
- **Data Layer:** MySQL
- **Tools:** Sublime Text 3, Xampp 3.2.4, composer 1.9.1.

#### **4.5.2 Reason behind choosing**

- **HTML5:** HTML5 used to make structure of web page.
- **Bootstrap with CSS:** Bootstrape is a css framework and language CSS is a styling.
- **JavaScript with JQuery:** To make presentation layer interactive JavaScript is used and JQuery is its library. PHP: PHP is probably the most popular scripting language on the web. It is used to enhance web pages.
- **Laravel with PHP:** Laravel is a framework of PHP which uses MVC architecture and used for connecting presentation layer with data layer
- **MySQL:** MySQL is a database to manage and manipulate data to make connection with application layer.
- **Sublime Text and Xampp:** Sublime is an IDE or text editor uses for coding. And xampp is a control panel to start database server.

# **Chapter 5: Risk Management**

## **5.1 Software Risk identification**

Risk identification is a process that helps keep our project quality better and reduces the risk of a business environment. Determining the risk for a business organization is very important. When determining the risk, we must evaluate the risk very accurately so that there is no error. To find out the risk score have to know risk probability and risk impact.

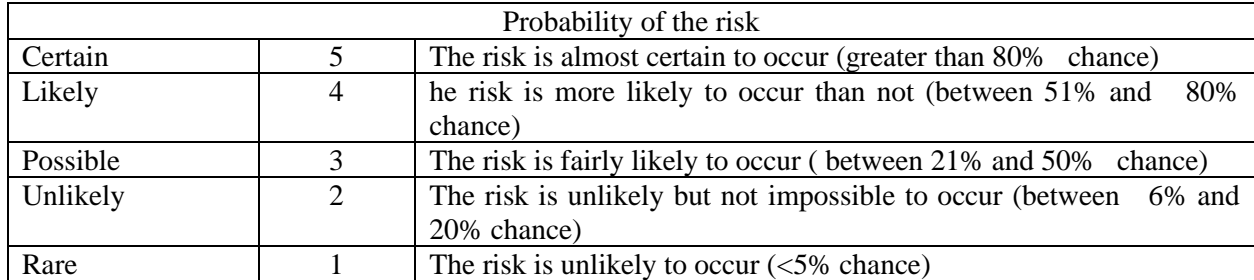

Probability of the risk categorized

Impact of the risk categorized:

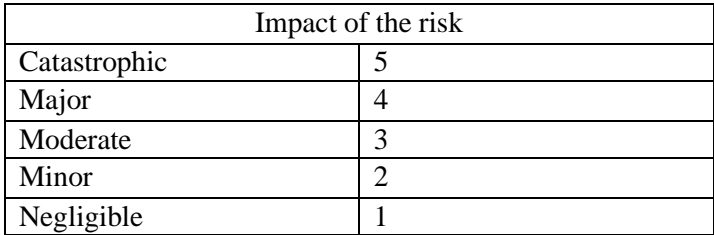

# **5.2 Software risk Register**

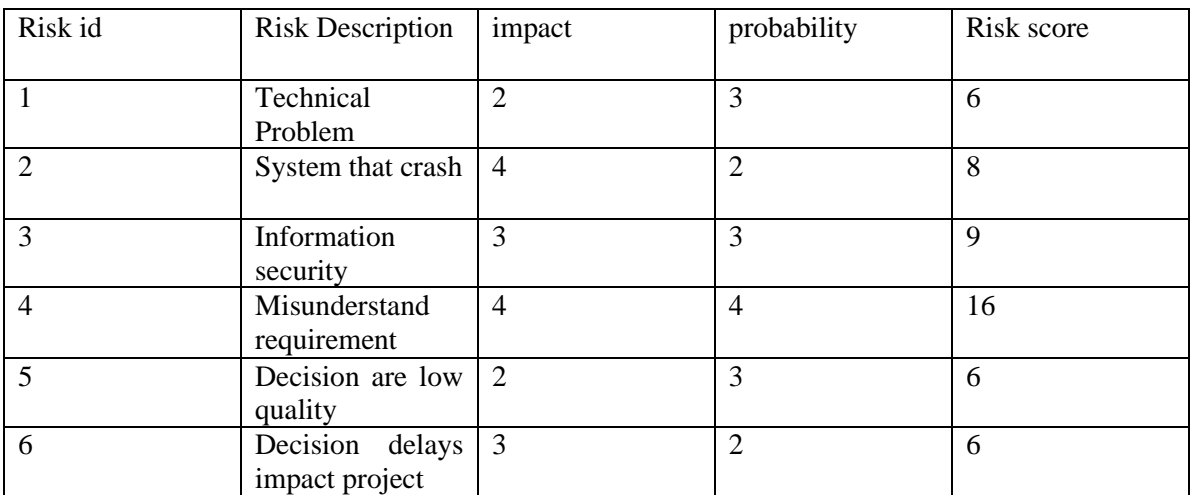

# Table 5.2: Software risk register

## **5.2.1 Software Risk Matrix**

Based on this risk register, we can draw a risk matrix where, Probability on the y-axis Impact on the x-axis Risk will be set in matrix according to their score.

| Probability/Impa | Negligible(1) | Minor(2) | Moderate(3 | Major(4 | Catastrophic(5 |
|------------------|---------------|----------|------------|---------|----------------|
| ct               |               |          |            |         |                |
| Certain(5)       |               |          |            |         |                |
| Likely(4)        |               |          |            | 4       |                |
| Possible $(3)$   |               | 1.5      |            |         |                |
| Unlikely $(2)$   |               |          |            |         |                |
| Rare(1)          |               |          |            |         |                |

Table 5.2.1: Software risk matrix

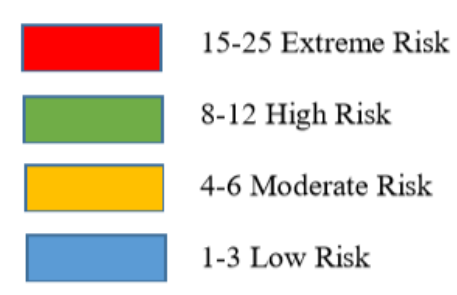

# **Chapter 6: User Manual**

## **6.1 Home page**

After provide correct username and password householder (user) can show this home page.

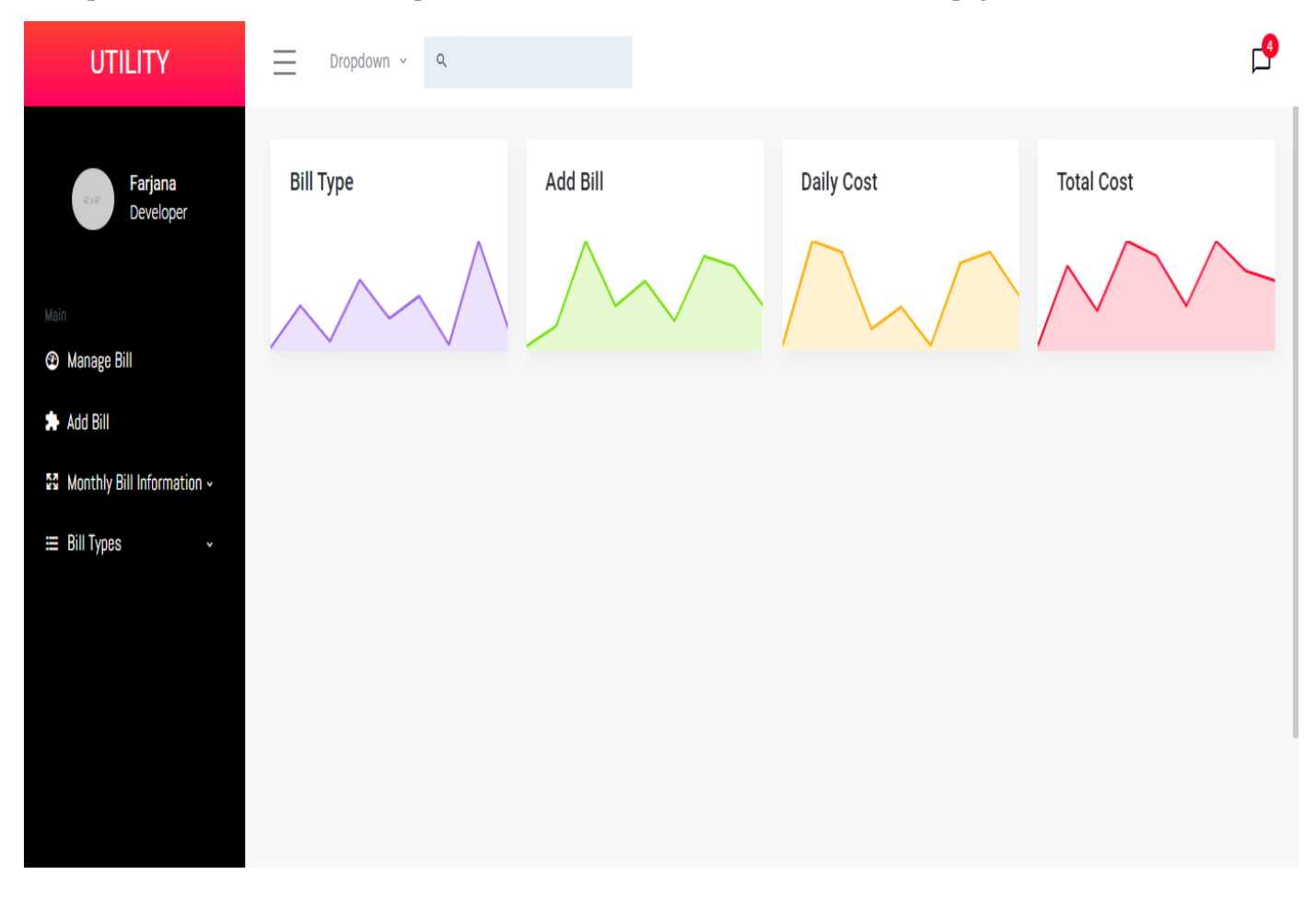

## **6.2 Login page**

To enter utility management system user (housekeeper) need to authentic him/herself first. User(housekeeper) should provide valid username and password to use that system.

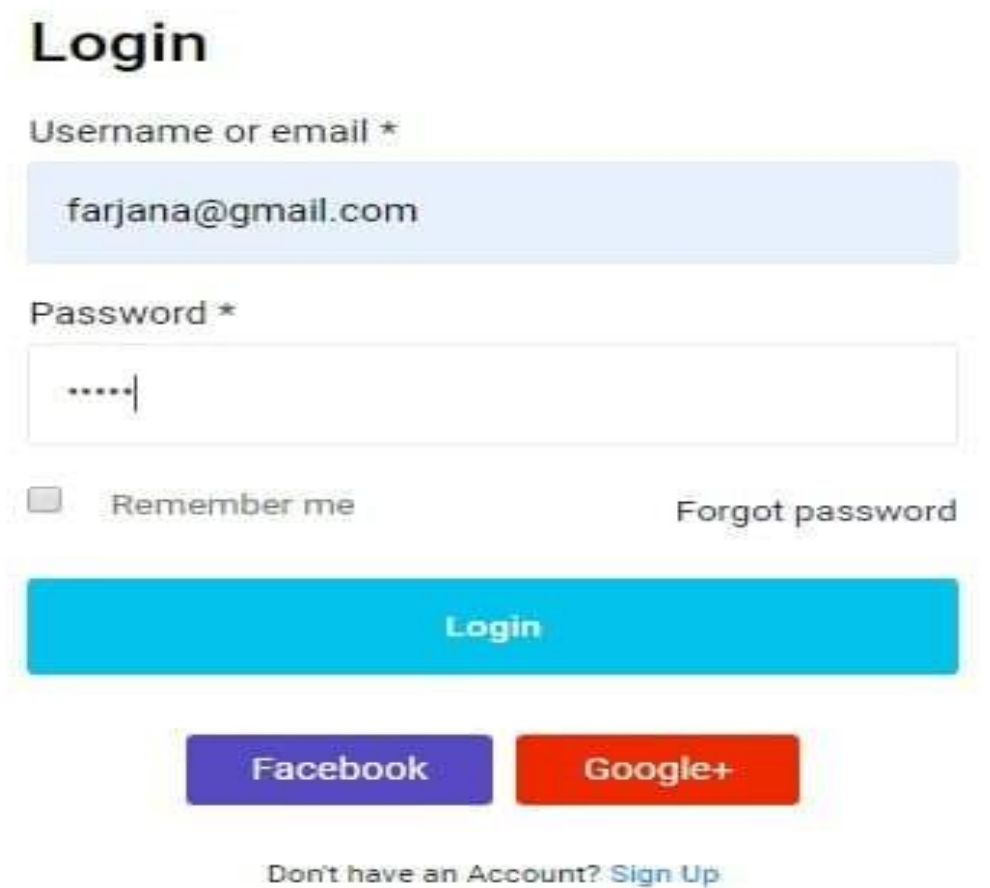

## **6.3 add bill**

After login, user (Housekeeper) can easily access this system. View bill item and select one. Also added bill amount and submitted that record.

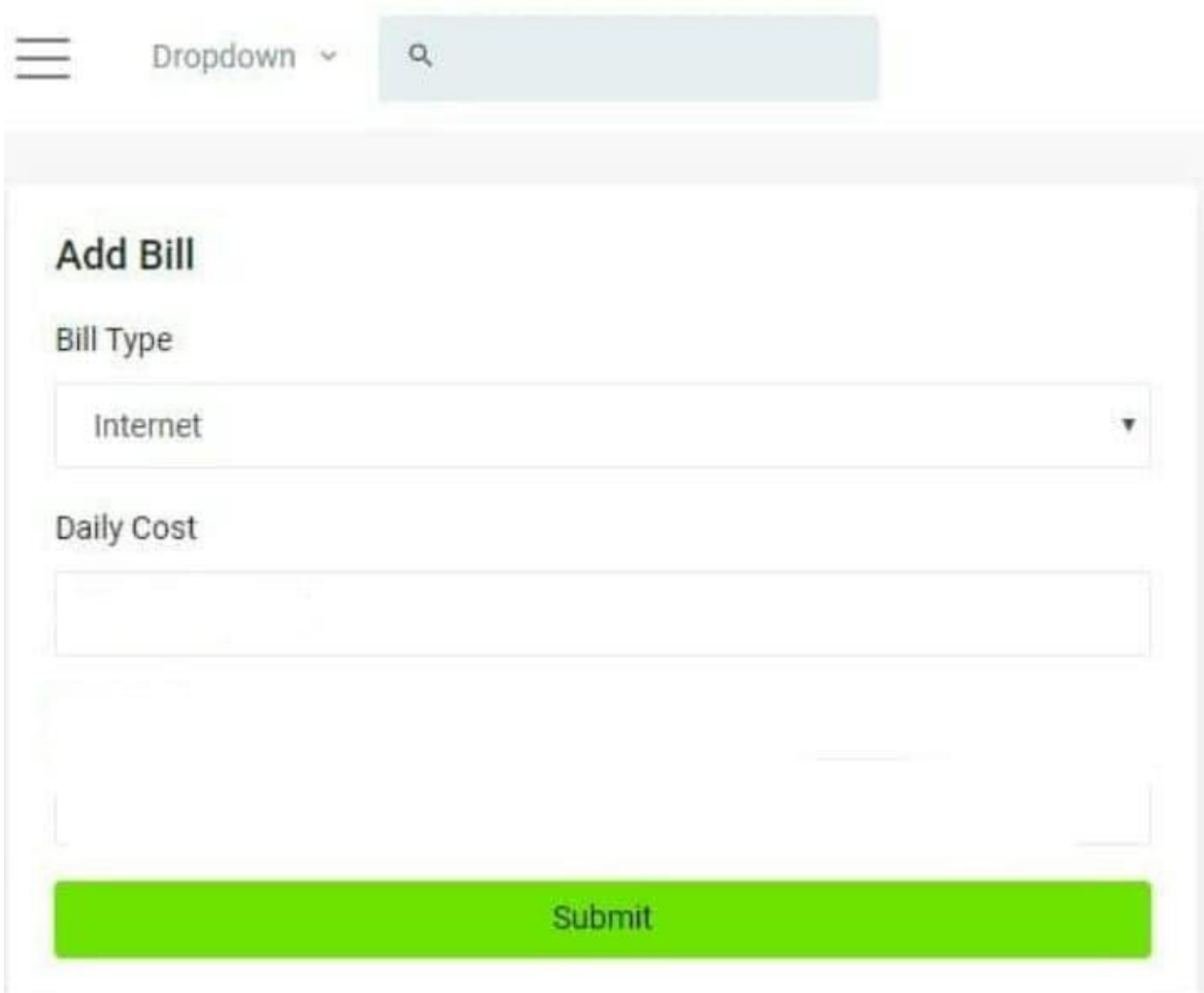

# **6.4 update bill**

Housekeeper(user) can update bill item as he/she require.

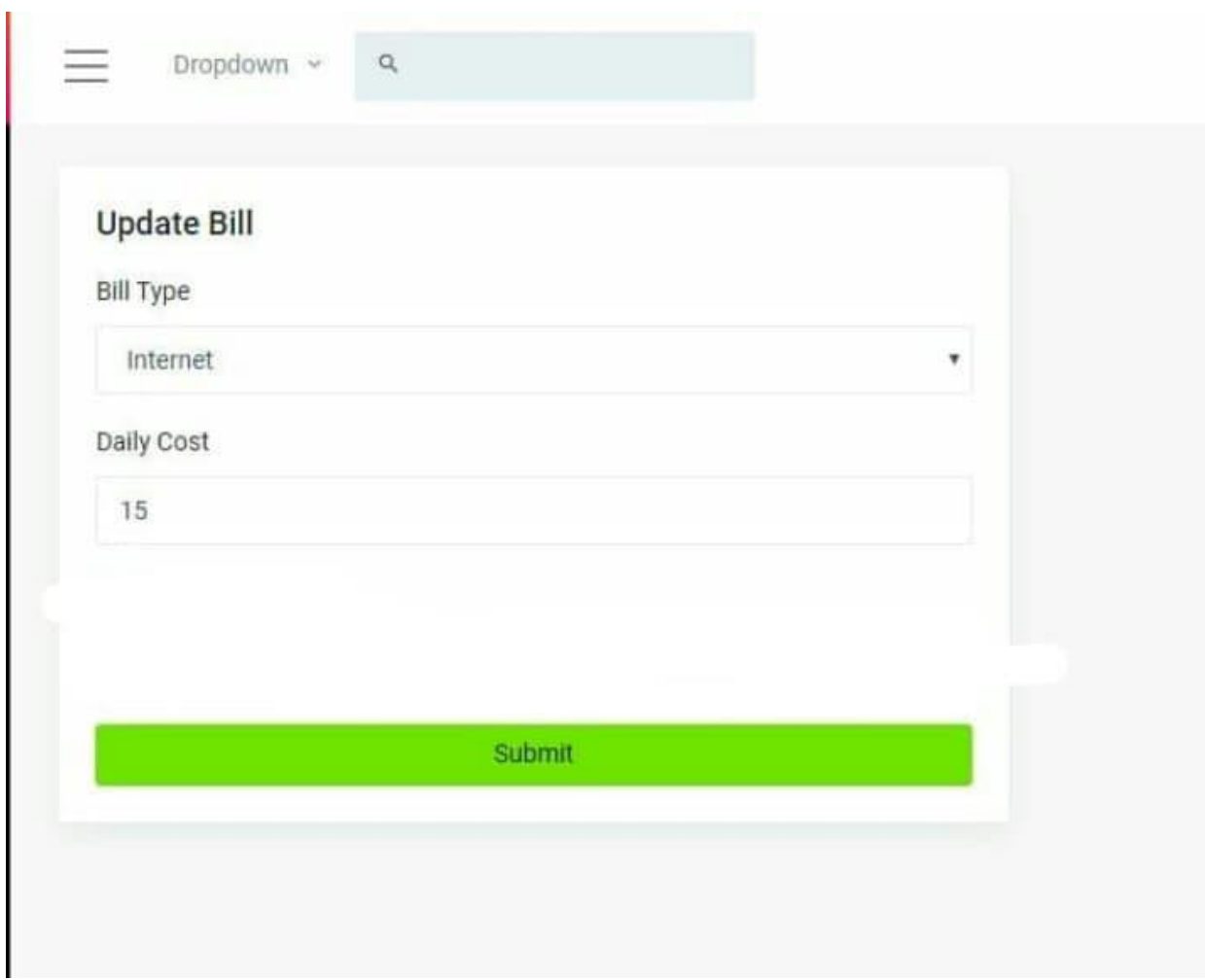

# **6.5 daily cost**

Housekeeper (user) added his/her daily cost as he requires

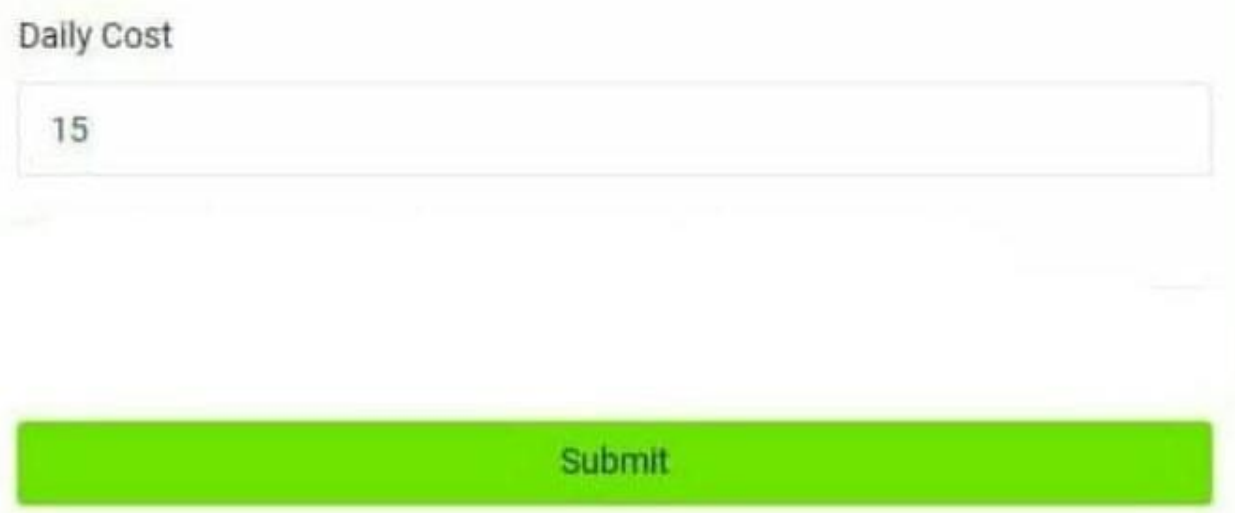

# **Chapter 7: Conclusion**

# **7.1 Github Link: <https://github.com/mubashira-farjana/utility>**

# **7.2 Project Summary:**

I have started the project work from May. I have first discuss to my supervisor then I have done list down the features. After confirming the features then I started the system diagram and database design. After ensure the diagram the diagram and system design of my project then I started the coding part.

After complete the coding part then I am started the testing part. To started testing work I have been taken some idea of testing and that's my supervisor helped me.

# **7.3 Limitation**

I have tried my best to make the application better and fulfill requirements but some of them were not possible make for time shortage.

It is difficult to develop something without any limitation. This project has some limitations. Follow as -

- $\triangleright$  Not fully responsive
- $\triangleright$  Not highly secure
- ➢ User's password are not encrypted

# **7.4 Future Scope**

I think I learned a lot through this project. I would thank them that all the people give me such a nice opportunity and helped me. I think this experience will help me a lot in the future and will support for creating new features.